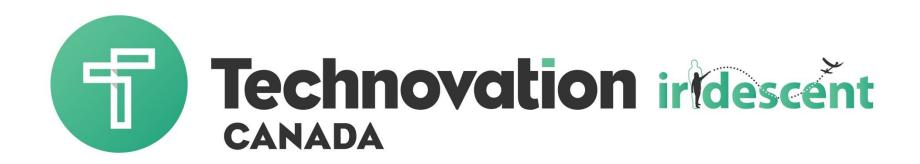

Unit 2 – Market Research

# Check in: Share App

- What app idea came out of your brainstorm session?
- What did you think about the experience of choosing an app?
- What is your mission

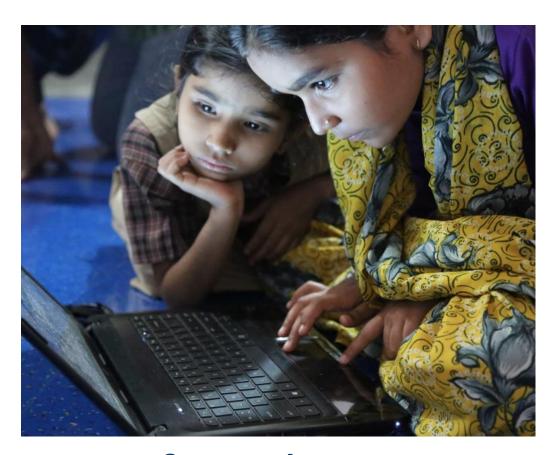

### **Moment of Truth**

### Market Research

- Develop a consumer research plan
- Ask the right questions for competitor analysis
- Create a market research report for your app

# Why startups fail and succeed

"The vast majority of startups fail NOT because they could not build a great product or technology, but because **no one wanted the product!**"

- Steve Blank

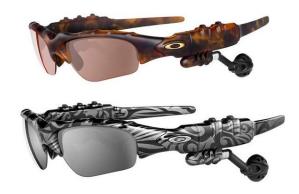

#### Oakley Thump Sunglasses (2007)

Sunglasses with a built in MP3 player – only 256 MB flash memory – cost \$495 (http://blog.laptopmag.com/worst-gadget-flops-of-all-time?slide=7)

- ★ The sunglasses are unattractive
- → You need a separate MP3 player for when you're not wearing the sunglasses
- ★ The sunglasses are also out of on cloudy days
- → It doesn't hold that many songs
- → It is expensive
- ★ Audio controls were difficult to use

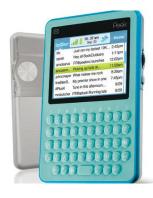

#### Twitter Peek (2009)

Twitter fans check their feed and post updates – only 20-character previews – \$199 (http://blog.laptopmag.com/worst-gadget-flops-of-all-time?slide=11)

- → Only helps people to use one service (Twitter)
- → You can only see 20-character previews when Twitter posts are 140 characters long (more clicks)
- ★ Expensive for serving only one function
- ★ There were plenty of free apps for cheaper smartphones that did the same thing

# Knowing you have the right idea

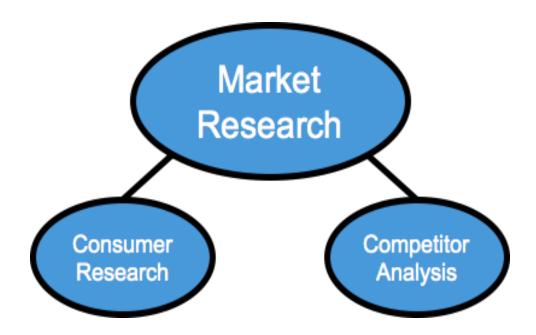

Are you solving a problem that consumers have and will pay for?

Are other companies solving this problem and is your solution better?

### **Know Your Customers**

- You'll never be sure until you ASK!
- Does your target customer experience the problem your product solves?
- Are customers aware that they have this problem?
- Would your target customers pay for a solution like yours? How much would they pay?

# Two types of interviews

#### Validating the Problem:

- If your app existed, would people use it? How often?
- What currently fills that need?
- Where is there a need for [describe what your app does]?

#### Validating the Solution:

- Which features are most important for your app to have?
- How much would people pay for your app?
- Does your app match the customer's lifestyle?

# Customer Interviews: Preparing

### Beware of yourself!

- · We are shy
- · We are biased
- · We fear rejection
- · We are lazy
- ·We don't listen hard enough

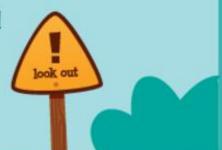

# At first you'll suck at it but that's OK

- Practice with friends/family/colleagues
- Test your questions
- · Leave the most promising interviews for last

### Finding interviewees: Fish where fish swim

- Introductions from family, friends and colleagues
- Online interest groups
- Industry conferences
- Entrance/exit of events, bus stations, coffee shops, etc.
- Classified ads

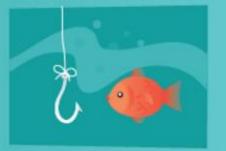

### Stop when the feedback gets repetitive

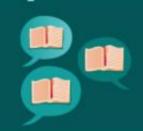

- Keep doing interviews until you stop learning something new
- It could take 10 or 50 interviews
- If this doesn't happen your customer segment could be too broad, so narrow it down

# Sample Survey: Angry Birds

Angry Birus is a mobile app game

#### Survey Questions:

The goal of this survey is to find a group of people that can give you information about your idea/ product / market opportunity

- Do you enjoy puzzle games? (yes or no) \_\_\_\_\_
- How satisfied are you with your options of mobile phone games? (1= not satisfied, 10 = very satisfied) \_\_\_\_\_\_
- 3. How can we contact you to talk further about this? \_

Resulting Metrics (data we received):

Divide the number of people who responded in a selected way by the total number of people who completed the survey.

- 1. 30/50 said yes, they enjoy puzzle games
- 2. 12/30 reported a satisfaction level of less than 7
- 3. 40/50 included at least one way to contact them

#### What we learned:

- We have a good market size for our app
- Most people are fairly satisfied with their options of mobile games
- · People are interested in talking to us about it

# Activity: Create a survey

- 10 min to list questions
- Good surveys are short
- Pick the top 5-7 questions on your list
- Multiple choice questions with checkboxes are easier for people to answer
- You can allow for more than just one answer
- Also, feel free to just talk to people and take notes. Get some video footage if you can. This may be helpful for your final pitch video.

# Distributing your Survey

### Now, get your survey in front of the right people!

- Use Survey sites such as Survey Monkey www.surveymonkey.com
  - Distribute the link over social media to your target customers
- Use Twitter surveys
- Put your questions on Facebook
- Email your survey
- Conduct your surveys in person

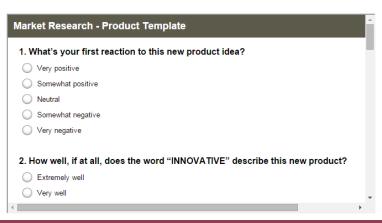

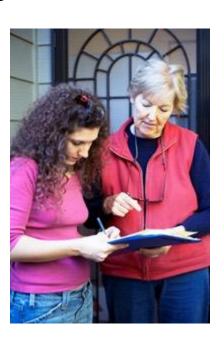

# Analyzing your results

- Compare your findings to your assumptions
- Questions to consider:
  - What conclusions can you draw?
  - What are some trends you see?
  - Did you get the information you were looking for?
- Use your survey results to refine your appidea

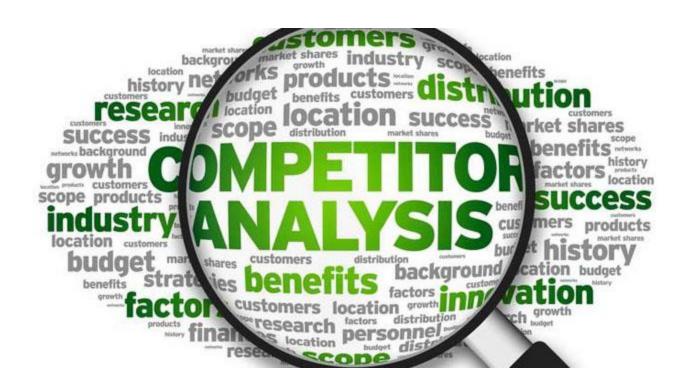

# **Competitive Analysis**

 Competition means other people also believe the problem needs solving – which is good

**BUT** 

 You need to be able to say why your customers should choose you

# Knowing your competitors

- Branding & Public Image
  - How well known are they?
  - What is their reputation?
- Market, Pricing, and Revenue
  - How do they make money?
  - How big are they?
- Technology
  - What kind of features does the app have?
  - What kind of features is it missing?
  - What feedback do users have?

# Find competitor data

- Use Google searches to find competitor apps & startups
- Search Google Play and iOS App Store
- Use <u>wikipedia</u> articles about the startup/app to get stats on revenue, years in operation, size of team etc.
- Study their websites, check out their social media (Twitter, Instagram ...)
- Look at their apps

# Competitor example

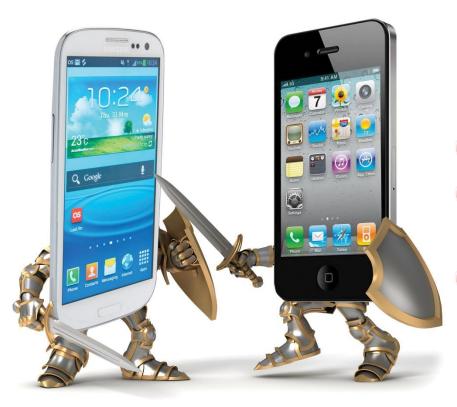

Apple vs Samsung

- Branding & Public Image
- Market, Pricing, and Revenue
- Technology

# Prepare a Market Research Plan

- For next week Ask yourself:
- Do you feel well prepared and understand the market you are entering?
- Are you going to make any changes to how you develop your app?
- What are your strengths and weaknesses compared to your competitors?
- What will be your selling points against your competitors?
  What sets you apart?

### App Inventor - Databases

- Databases organize the collection and retrieval of data
- They're intended to organize, store, and retrieve large amounts of data easily

#### **Examples:**

- iTunes is a database for all your music
- Google has a database of websites which is used for Google Search
- Facebook is a database of people

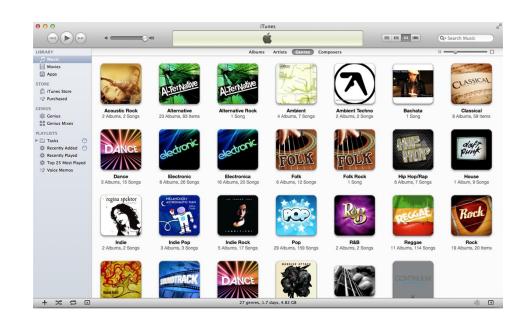

# Types of Databases

Remember the <u>Colored Dots tutorial</u> from last session that introduced databases?

If you want to save data after the application is closed you must use a database

### Two types of databases:

- <u>TinyDB</u> stores data directly on the phone and will only be used by that phone (hand-set)
- <u>TinyWebDB</u> stores data on a web database that can be shared among phones

# Organizing data

- Programmers uses lists to organize data in their programs.
- Lists can hold multiple pieces of data and they're easy to get data from.
- You may have made a to-do list or a grocery list before, and lists in programming are very similar.

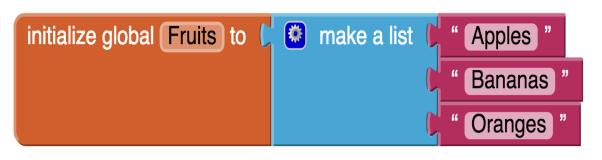

#### **List Name: Fruits**

- Apples (Index = 1)
- Bananas (Index = 2)
- Oranges (Index = 3)

# Using Lists in a Database

### Non-visible components

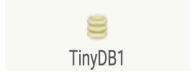

```
call TinyDB1 ✓ .StoreValue

tag ( "Food "

valueToStore ( get global Fruits ✓
```

```
call TinyDB1 .StoreValue

tag " MyAge "

valueToStore 16
```

```
call TinyDB1 .StoreValue
tag

valueToStore

make a list

" (Learn how to Code "
" (Visit Family)"

" (Listen to Music)"
```

# Creating a To-Do list app

- Use a label to tell your user what your app will be about!
- 2. Add a textbox for your user to enter their to-do item into
- Add a button for the user to click once they entered in their to-do item
- 4. Add ListView to your screen. This is how the user will see their to-do list.
- 5. Add a save button to your screen for saving the user's to-do list to a database and a reset button to erase the list.
  - We renamed these buttons 'Save' and 'Reset'
- 6. Optional: We added two horizontal arrangements to organize our layout

# Creating a To-Do list app

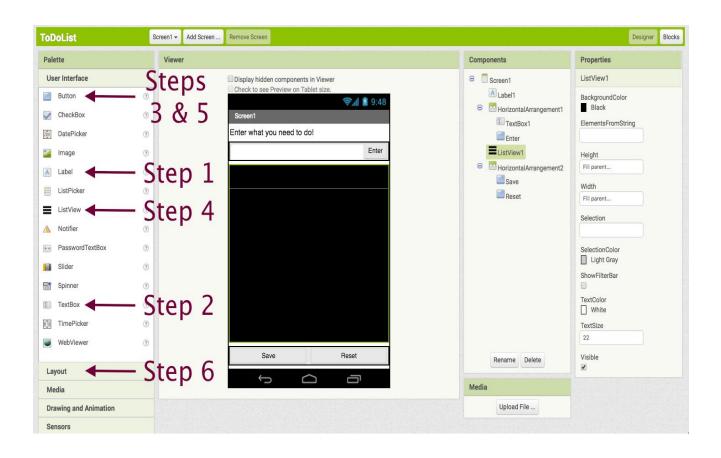

# Add your database

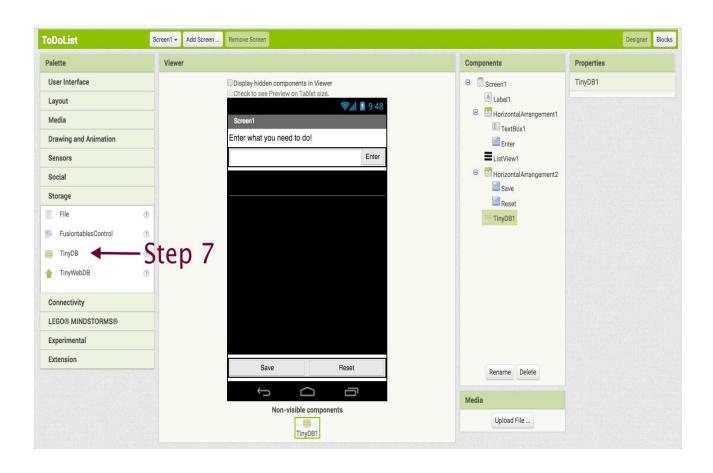

# Managing a list of to-dos

- 1. Make a variable called *items* that will hold your to-do list data. Start the variable out as an empty list since your user hasn't entered any data yet.
- 2. Grab a button.click event handler for your enter button.
- 3. Get an "add items to list" block from "Lists". Put it inside your *enter.click* event handler.
- 4. Put your variable *items* for the list name and "TextBox1.Text" as the item to be added to the list.
- Grab the "set ListView1.Elements to" block and put it underneath your "add items to list' block.
- 6. Add your *items* variable to the "set ListView1.Elements to" block.
- 7. Optional: To make our app easier to use we hid our keyboard when the user pressed enter. To do this, click on TextBox1 and grab the "TextBox1.HideKeyboard" block.

# Managing a list of to-dos

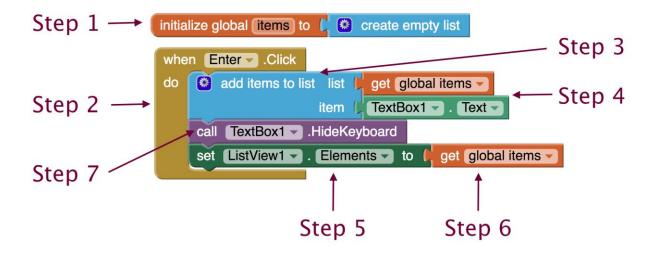

# Deleting entries

- 1. Grab the "ListView1.AfterPicking" block.
- 2. Create a local variable called *index*. You can set it to whatever you like to start out. We set our to zero.
- 3. Get the "set 'name' to" variable block and set it to the variable index.
- 4. Grab the block that says "index is list, thing, list" and attach it.
- 5. Assign "thing" to be "ListView1.Selection" and the "list" to be the *items* list.
- 6. Grab the "remove list item block" and put inside your local variable block
- 7. Set your *items* variable to be the "list" and your *index* variable to be the "index"
- 8. Grab the "set ListView1.Elements to" block and place it below your orange variable block. Connect your *items* variable to it.

# Deleting entries

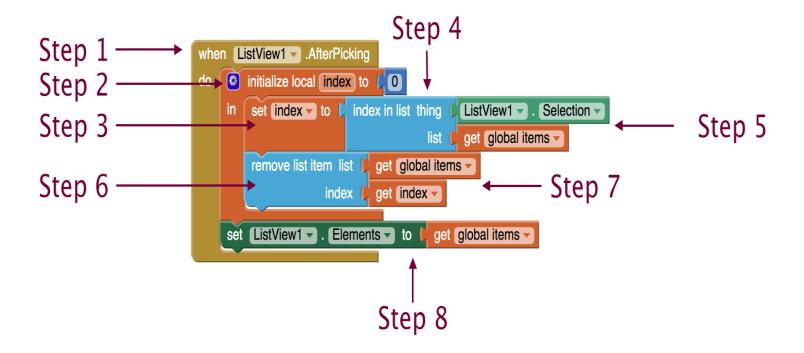

# Saving the list for next time

- 1. Grab the when "when button.Click" block for your save button
- 2. Add the "call TinyDB1.StoreValue" block
- 3. Add a "tag" name
- 4. Add your *items* variable to "valueToStore"

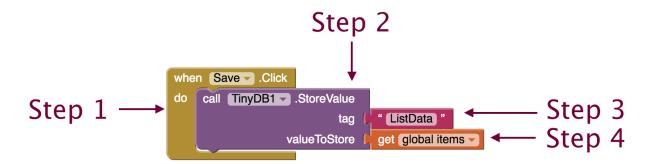

# Using a saved list

- 1. Grab the "when Screen1.Initialize" block
- Grab a "set 'variable name' to" block and set the variable to be your items list
- 3. Call the database using "call TinyDB1.GetValue" block
- 4. Enter the tag name you used to save the list for the "tag"
- 5. Put the "create empty list" block for "valueIfTagNotThere"
- 6. Grab the "set ListView1.Elements to" block and attach it to your *items* variable

  Step 3

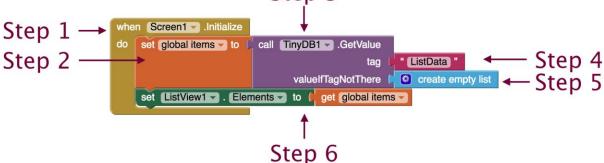

### **Next Steps**

- Work on your market research plan
- Start your surveys
- Complete your to-do list app

Email or post on Facebook if you need help!

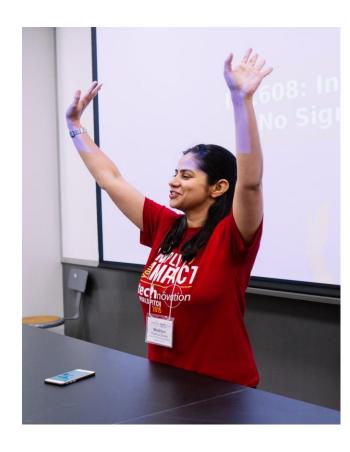